Group Rapid Entry allows users to enter an individual service to several clients at one time, using a list of clients from a custom report. The first step is to select the report and define the date and subservice.

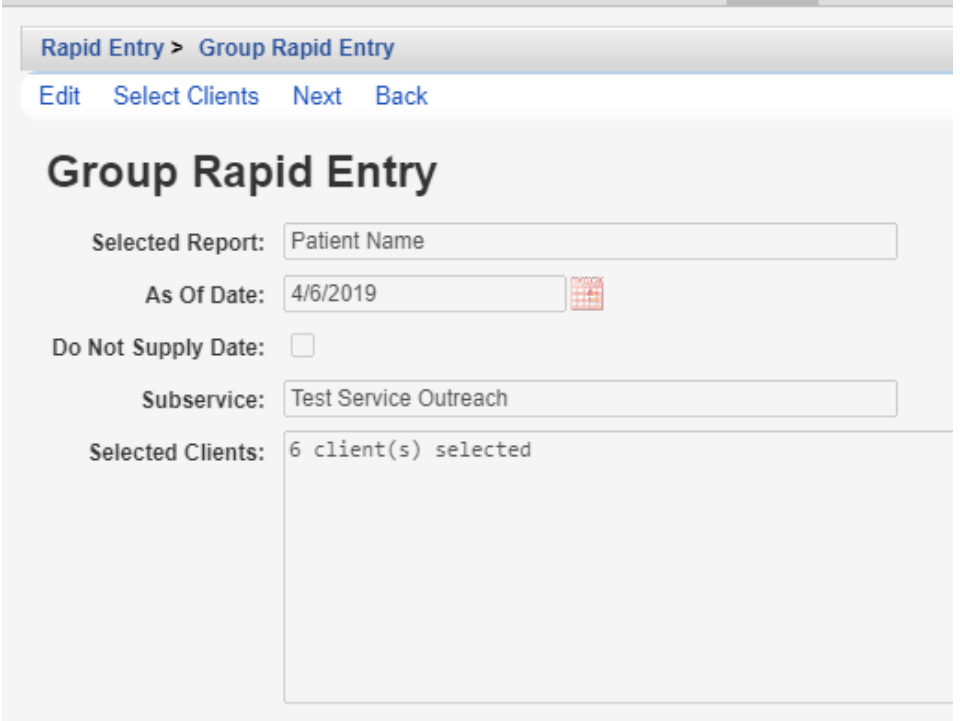

Selected Report – This is a [custom report](https://hab.hrsa.gov/sites/default/files/hab/Global/quickstart7.pdf) selected from the list of custom reports for this provider. As Of Date – This is the through date the custom report users to create the list of clients. Do Not Supply Date – If checked, the report users today's date. Subservice – This is the service selected to add to selected clients. Selected Clients – These are clients checked in the list produced by the report.

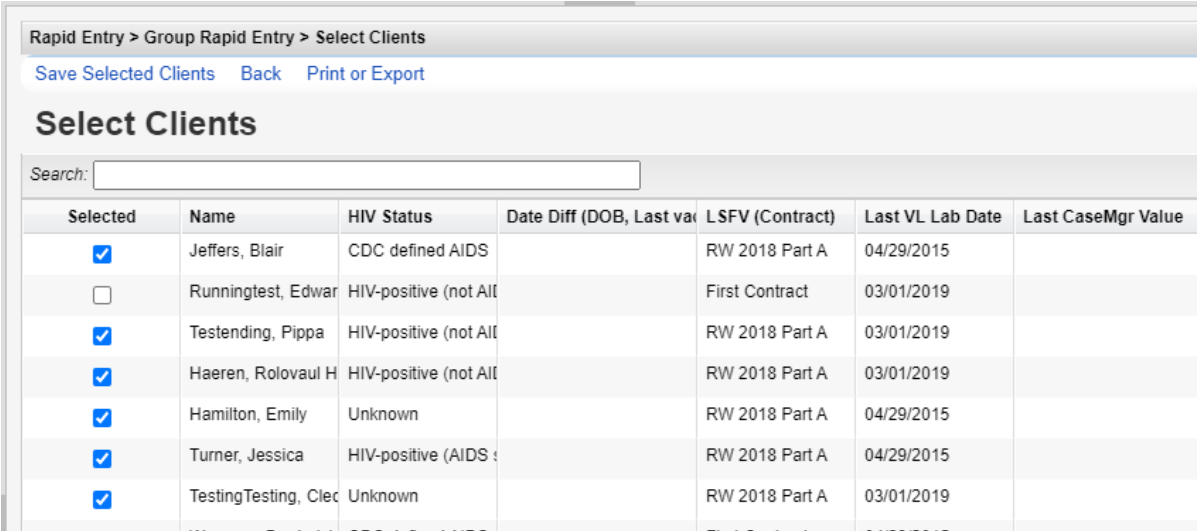

Once Select Clients is clicked, the results of the custom report appear, including the field selection headers. Each client checked here appears in the Selected Clients list for adding services.

Clicking *Next* begins the service entry process.

**Contract Contract** 

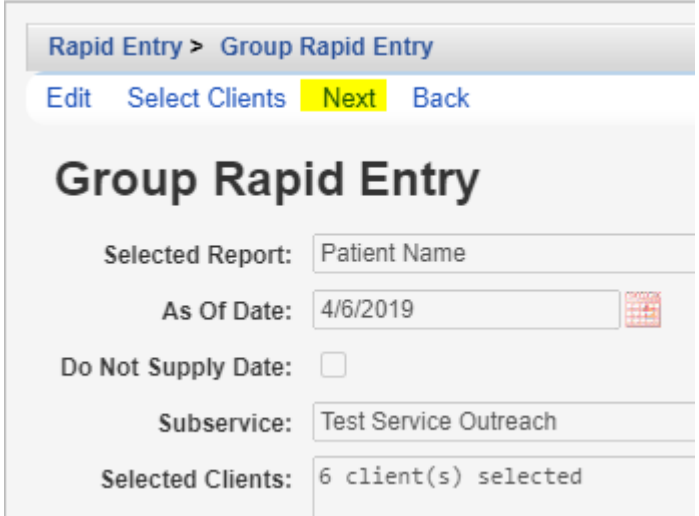

Service Data Setup has two options for completing fields: Get From Report or Direct Entry.

\_\_\_\_

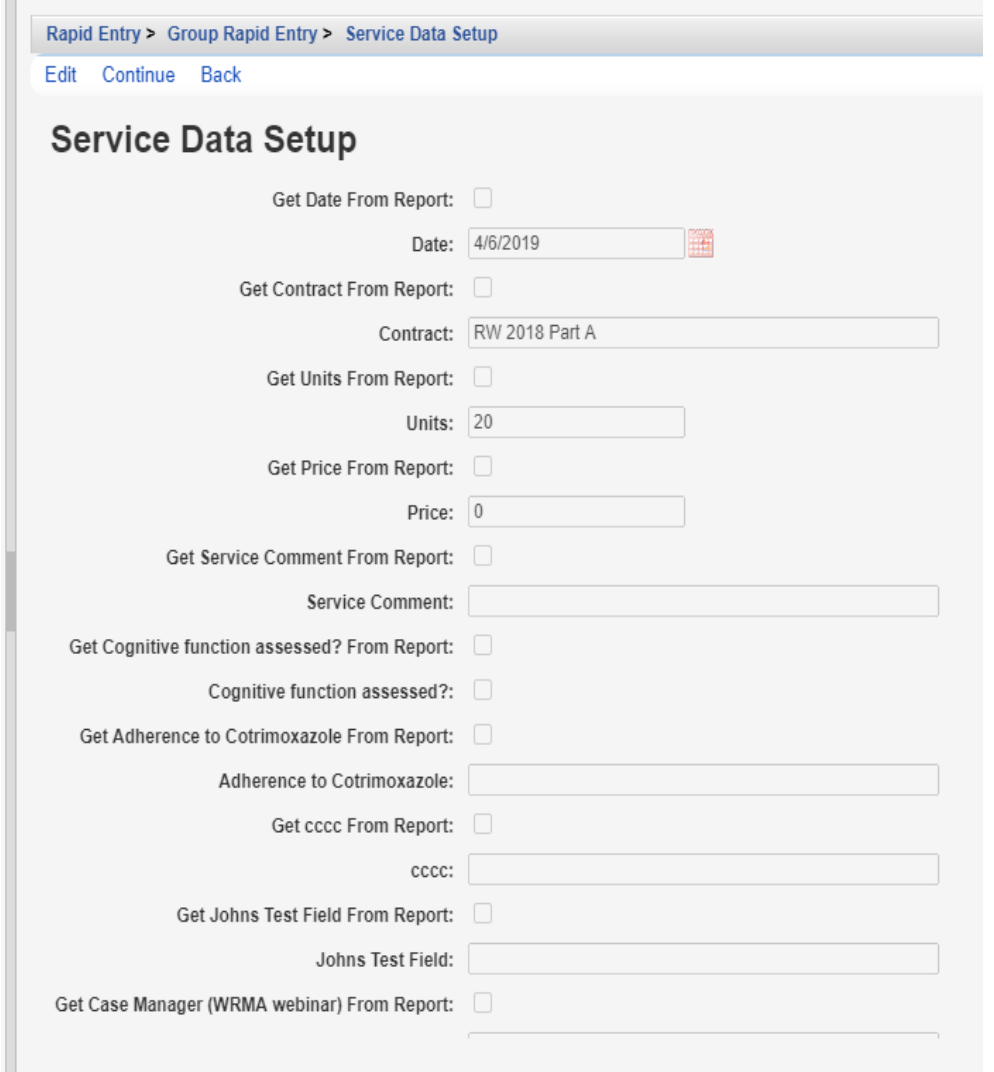

Get From Report only works if that field is included in the report. If the Service Comment field is included in the custom report field selections, comments from services can be quickly added to the next service entered for that client. This can speed up note taking if the same comment is entered often for that service.

Clicking *Continue* produces a list of clients and the service to be added for review prior to adding the records.

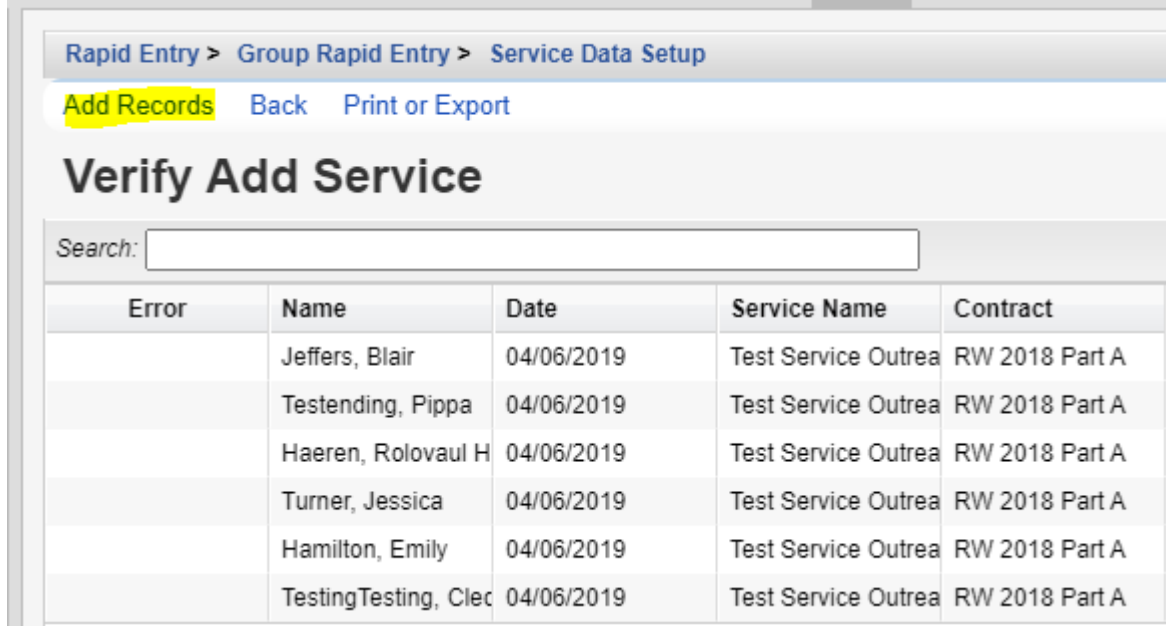

Click *Add Records* to add the services to the clients.

If there is an error in the Error column, that may prevent that service from being added to the client.